講護者 (シラバス) 操作部書 (学生用)

JUnaviにログインしてみましょう! (IUnaviの起動)

JUnaviは大学からのお知らせを配信するポータルシステムです。 アドレス: https://junavi.josai.ac.jp/にアクセスします。

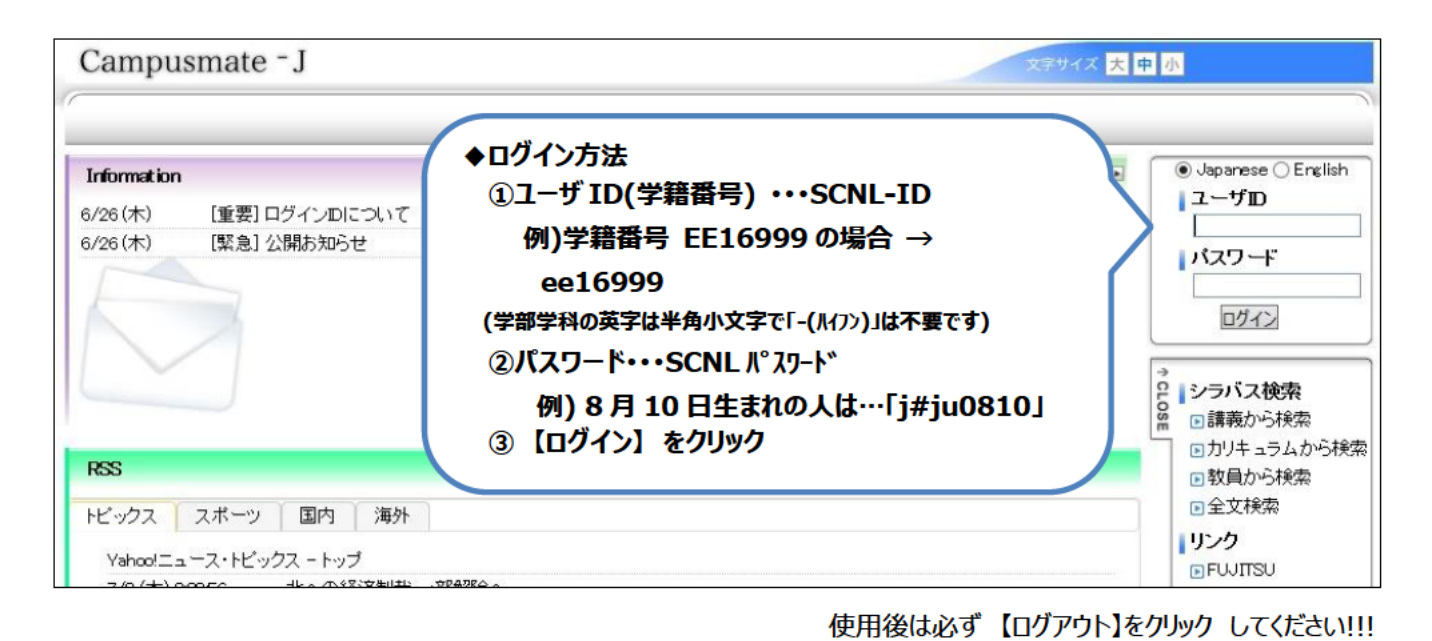

◆ログインしましたら、左上タブの「シラバス」をクリックします。 ・右のメニューに検索方法が表示されます。 「講義から検索」→科目名や講義名、担当教員などで検索する場合 「カリキュラムから検索」→カリキュラムで検索する場合 「教員から検索」→担当教員名で検索する場合

「全文検索」→キーワードやシラバスの記述内容で検索する場合

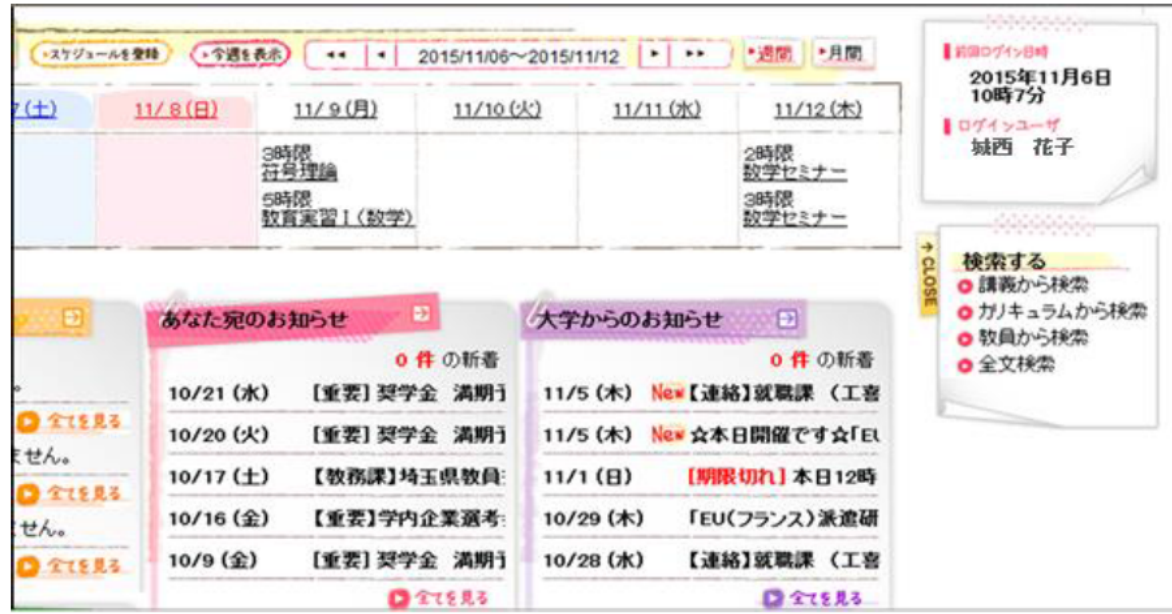

# 検索してみよう!(検索方法)

#### ◆講義から検索の場合

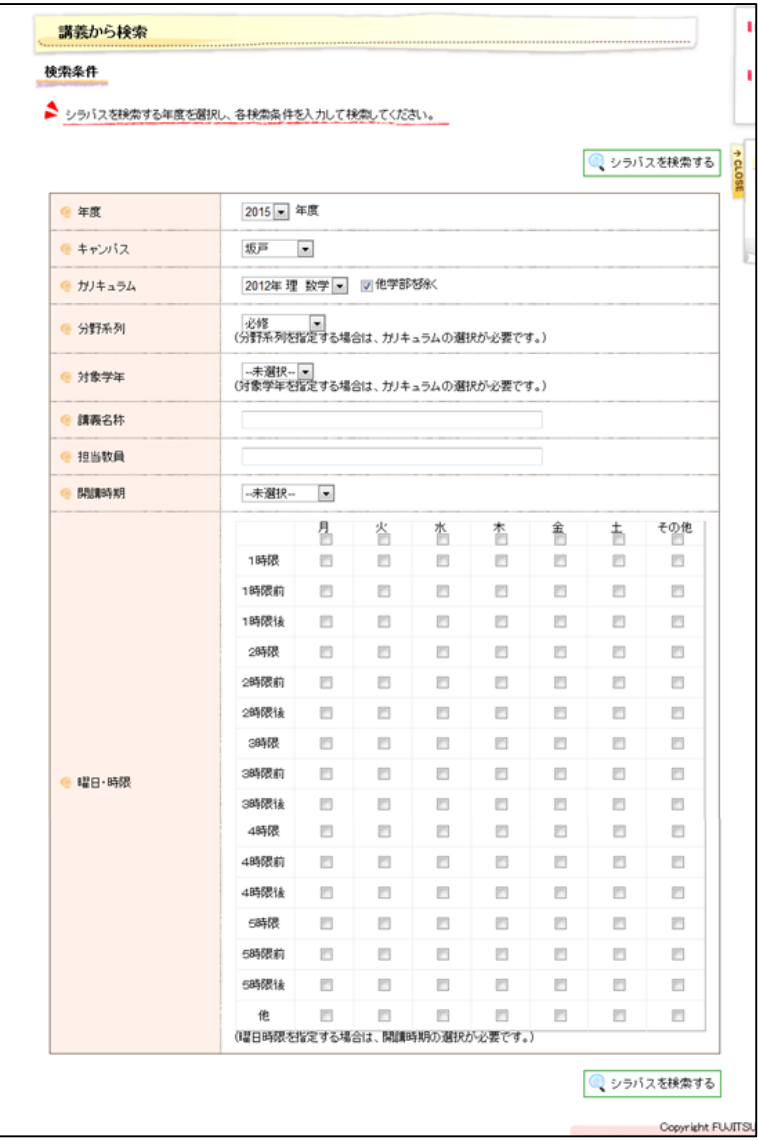

### ◆カリキュラムから検索の場合

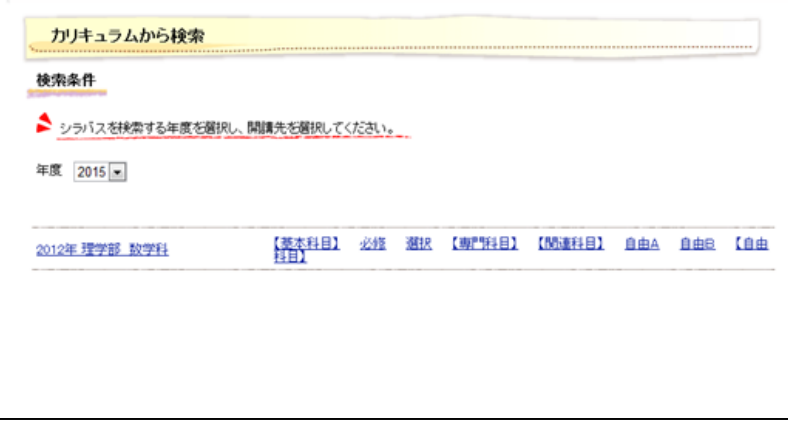

### ◆教員から検索の場合

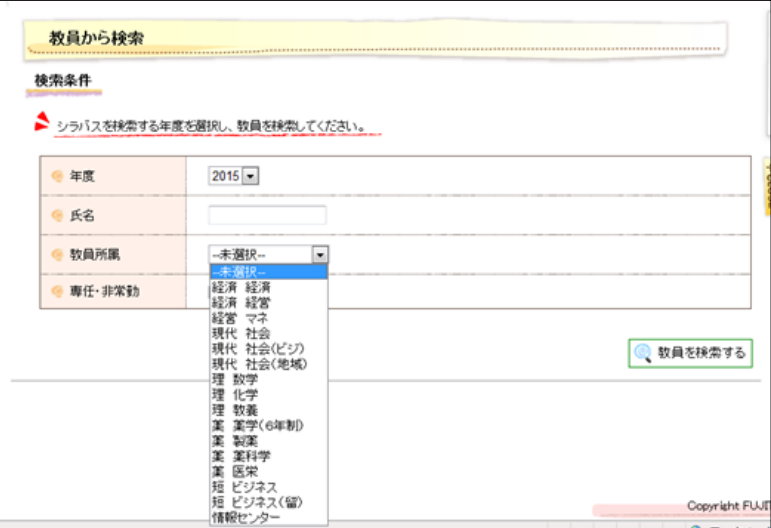

#### ◆全文検索の場合

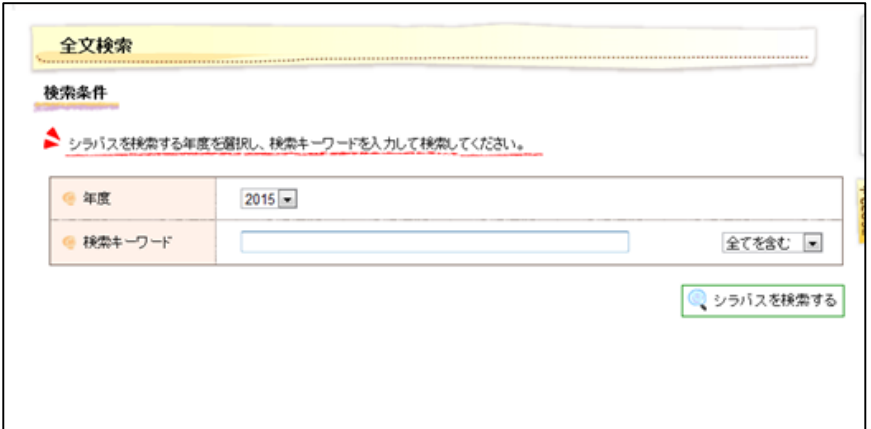

## ◆検索結果

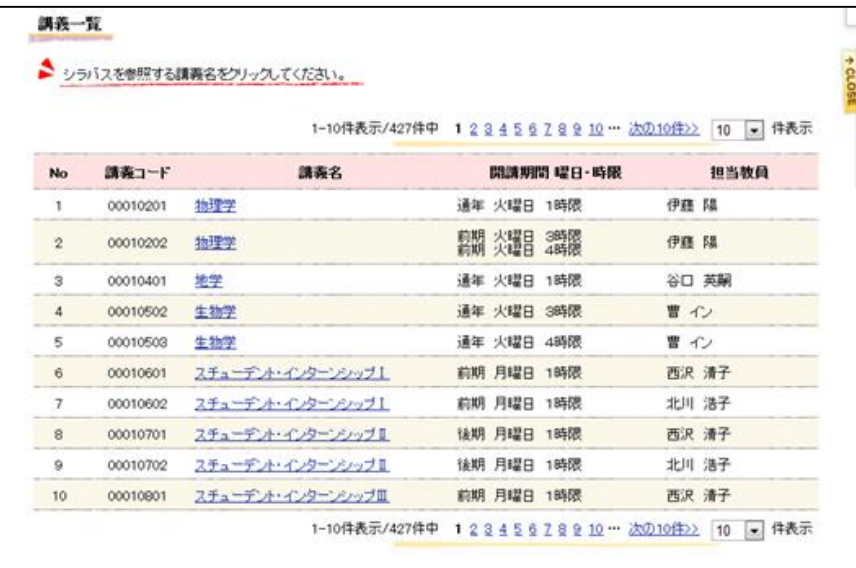

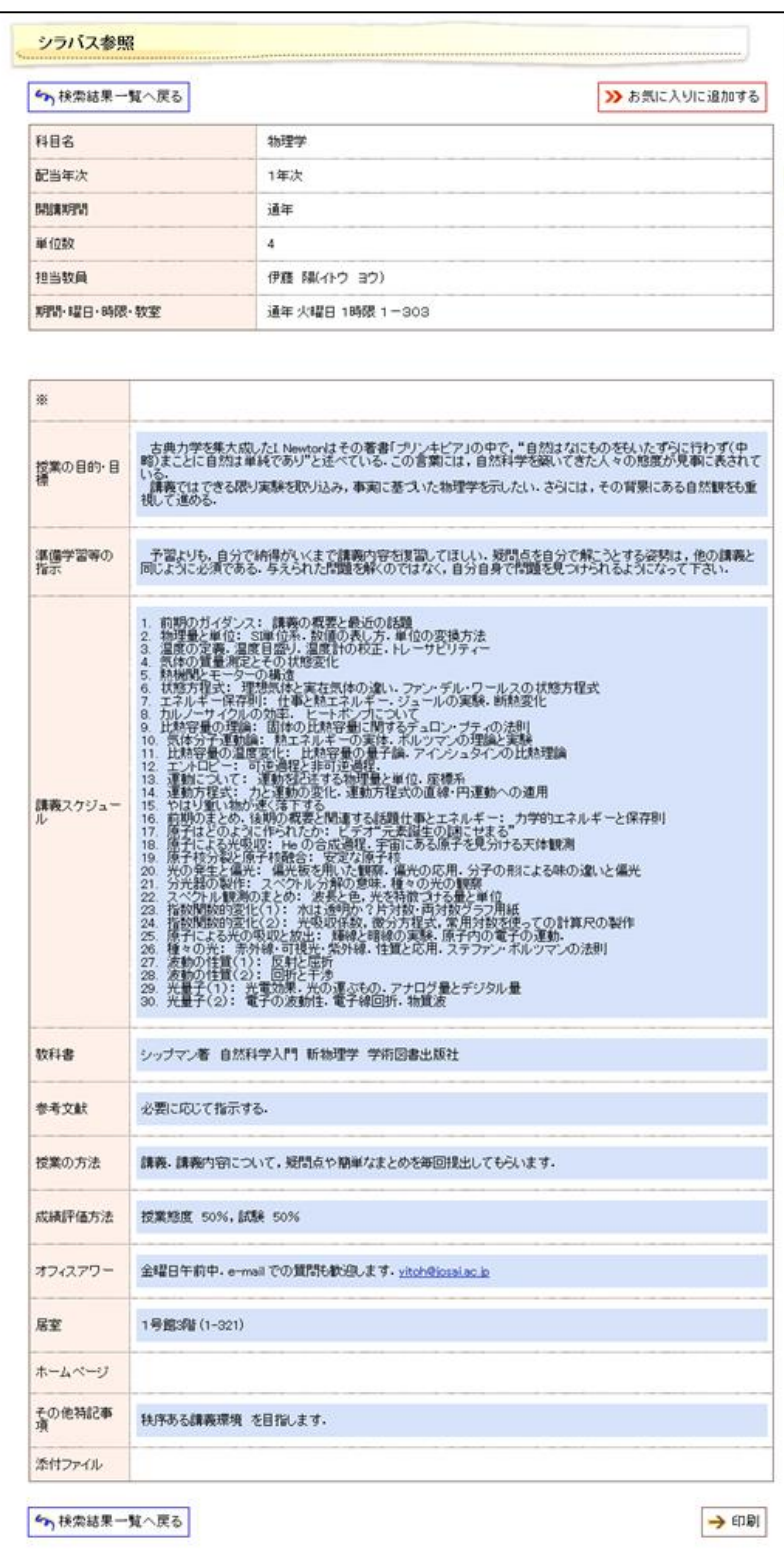